## IBM Integration Designer **Versión 8.5.6**

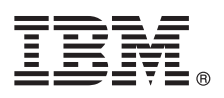

# **Guía de inicio rápido**

*Iniciación a la instalación y configuración de IBM Integration Designer V8.5.6*

**Versión traducida:** para obtener la Guía de inicio rápido en otros idiomas, imprima el PDF específico del idioma del DVD de la Guía de inicio rápido.

## **Visión general del producto**

 $IBM^{\circledR}$  Integration Designer es un entorno de creación completo que puede utilizar para la integración de principio a fin en la arquitectura orientada a servicios (SOA). Basado en Eclipse, Integration Designer es una herramienta de integración y de gestión de procesos de negocio basados en SOA entre IBM Business Process Manager (BPM) e IBM WebSphere Adapters. Integration Designer simplifica la integración con características enriquecidas que agilizan la adopción de la SOA presentando los activos de TI existentes como componentes de servicio, lo que fomenta la reutilización y la eficiencia.

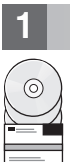

#### **1 Paso 1: Acceda al software y la documentación**

Si ha descargado el producto desde IBM Passport Advantage, siga las instrucciones del documento de descarga:

- v [Para Linux](http://www.ibm.com/support/docview.wss?uid=swg24038630) [\(http://www.ibm.com/support/docview.wss?uid=swg24038630\)](http://www.ibm.com/support/docview.wss?uid=swg24038630)
- v [Para Windows](http://www.ibm.com/support/docview.wss?uid=swg24038629) [\(http://www.ibm.com/support/docview.wss?uid=swg24038629\)](http://www.ibm.com/support/docview.wss?uid=swg24038629)

Esta oferta de producto incluye los componentes siguientes:

- v DVD de la Guía de inicio rápido
- IBM Integration Designer V8.5.6
- v Entorno de pruebas de IBM Integration Designer V8.5.6 (opcional)
- IBM CICS Transaction Gateway V9.0 (opcional)

Este producto está configurado para acceder a los temas de ayuda, incluidas las instrucciones de instalación, desde los sitios de documentación de IBM. Puede acceder al contenido de la ayuda desde el menú Ayuda del producto. También encontrará información sobre Integration Designer en la [documentación de IBM Integration Designer V8.5.6](http://www.ibm.com/support/knowledgecenter/SSTLXK_8.5.6/) [\(http://www.ibm.com/support/knowledgecenter/SSTLXK\\_8.5.6/\)](http://www.ibm.com/support/knowledgecenter/SSTLXK_8.5.6/).

Si desea documentación adicional, consulte la [biblioteca de Integration Designer](http://www.ibm.com/software/integration/integration-designer/library/documentation) [\(http://www.ibm.com/software/](http://www.ibm.com/software/integration/integration-designer/library/documentation) [integration/integration-designer/library/documentation\)](http://www.ibm.com/software/integration/integration-designer/library/documentation).

### **2 Paso 2: Evalúe la configuración del sistema y el hardware**

Para comprender cómo realizar una planificación para IBM Integration Designer, consulte la sección de la documentación [Planificación de la instalación de IBM Integration Designer](http://www.ibm.com/support/knowledgecenter/SSTLXK_8.5.6/com.ibm.wbpm.wid.imuc.doc/topics/cplan_install.html) [\(http://www.ibm.com/support/knowledgecenter/SSTLXK\\_8.5.6/](http://www.ibm.com/support/knowledgecenter/SSTLXK_8.5.6/com.ibm.wbpm.wid.imuc.doc/topics/cplan_install.html) [com.ibm.wbpm.wid.imuc.doc/topics/cplan\\_install.html\)](http://www.ibm.com/support/knowledgecenter/SSTLXK_8.5.6/com.ibm.wbpm.wid.imuc.doc/topics/cplan_install.html).

Para ver los requisitos del sistema, consulte los [Requisitos detallados del sistema](http://www.ibm.com/software/reports/compatibility/clarity/softwareReqsForProduct.html) para el producto IBM Integration Designer [\(http://www.ibm.com/software/reports/compatibility/clarity/softwareReqsForProduct.html\)](http://www.ibm.com/software/reports/compatibility/clarity/softwareReqsForProduct.html).

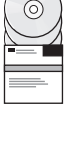

#### **3 Paso 3: Instale IBM Integration Designer**

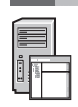

Para instalar Integration Designer, realice los siguientes pasos:

- 1. Obtenga los archivos comprimidos de los DVD o de las imagenes descargadas y, a continuación, extraiga todos los
- archivos de los archivos comprimidos en la misma ubicación de su disco duro. Es posible que se le solicite si desea sobrescribir los directorios.
- 2. Inicie el programa de instalación de Integration Designer:
	- v En Microsoft Windows, ejecute launchpad64.exe desde el directorio raíz.
	- v En Linux, ejecute launchpad.sh desde el directorio raíz.
- 3. En el launchpad, seleccione el entorno que desea instalar y pulse **Siguiente**.
- 4. Siga las instrucciones del asistente de instalación.

#### **Importante:**

- v Si IBM Installation Manager no se detecta en la estación de trabajo, se instalará antes de que empiece el proceso de instalación de Integration Designer.
- v Si sale de Installation Manager antes de completar la instalación de Integration Designer, reinicie Installation Manager desde launchpad. Si inicia Installation Manager directamente, no está preconfigurado con la información necesaria de los repositorios de instalación.

Para obtener información sobre Installation Manager y sobre las opciones de instalación de Integration Designer, Incluida la instalación de software opcional, consulte la sección [Installing, upgrading, and uninstalling IBM Integration](http://www.ibm.com/support/knowledgecenter/SSTLXK_8.5.6/com.ibm.wbpm.wid.imuc.doc/topics/c_inintro.html) [Designer](http://www.ibm.com/support/knowledgecenter/SSTLXK_8.5.6/com.ibm.wbpm.wid.imuc.doc/topics/c_inintro.html) [\(http://www.ibm.com/support/knowledgecenter/SSTLXK\\_8.5.6/com.ibm.wbpm.wid.imuc.doc/topics/](http://www.ibm.com/support/knowledgecenter/SSTLXK_8.5.6/com.ibm.wbpm.wid.imuc.doc/topics/c_inintro.html) [c\\_inintro.html\)](http://www.ibm.com/support/knowledgecenter/SSTLXK_8.5.6/com.ibm.wbpm.wid.imuc.doc/topics/c_inintro.html) de la [documentación de IBM Integration Designer V8.5.6](http://www.ibm.com/support/knowledgecenter/SSTLXK_8.5.6/) [\(http://www.ibm.com/support/](http://www.ibm.com/support/knowledgecenter/SSTLXK_8.5.6/) [knowledgecenter/SSTLXK\\_8.5.6/\)](http://www.ibm.com/support/knowledgecenter/SSTLXK_8.5.6/).

Una vez instalado Integration Designer, puede acceder a la ayuda del usuario desde el menú o el botón Ayuda.

#### **Más información**

- 
- Para obtener recursos adicionales, consulte los enlaces siguientes:<br>• [Información sobre IBM Integration Designer](http://www.ibm.com/software/integration/designer/) [\(http://www.ibm.com/software/integration/designer/\)](http://www.ibm.com/software/integration/designer/)
	- v [Zona Business Process Management de IBM developerWorks](http://www.ibm.com/developerworks/bpm/) [\(http://www.ibm.com/developerworks/bpm/\)](http://www.ibm.com/developerworks/bpm/)
	- v [Información de soporte](http://www.ibm.com/support/entry/portal/Overview/Software/WebSphere/IBM_Integration_Designer) [\(http://www.ibm.com/support/entry/portal/Overview/Software/WebSphere/](http://www.ibm.com/support/entry/portal/Overview/Software/WebSphere/IBM_Integration_Designer) [IBM\\_Integration\\_Designer\)](http://www.ibm.com/support/entry/portal/Overview/Software/WebSphere/IBM_Integration_Designer)

Materiales baio licencia de IBM Integration Designer V8.5.6. Propiedad de IBM. © Copyright IBM Corp. 2000, 2015. Derechos restringidos de los usuarios del gobierno de los EEJUL - La utilización, duplicación o divulgación e restringida por el GSA ADP Schedule Contract con IBM Corp.

IBM, el logotipo de IBM, ibm.com, CICS, developerWorks, Passport Advantage y WebSphere son marcas registradas o marcas comerciales registradas de International Business Machines Corp., registradas en muchas jurisdicciones todo el mund

Linux es una marca registrada de Linus Torvalds en los Estados Unidos y/o en otros países. Microsoft y Windows son marcas registradas de Microsoft Corporation en Estados Unidos y otros países. Otros nombres de empresas,<br>pr marcas registradas) [\(www.ibm.com/legal/copytrade.shtml\)](http://www.ibm.com/legal/copytrade.shtml).

Número Pieza: CF4AHML

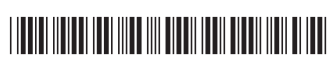